## **OC32**

## **1. Hardware**

## **2. Software**

**a. Bootloader**

## **AVRootloader**

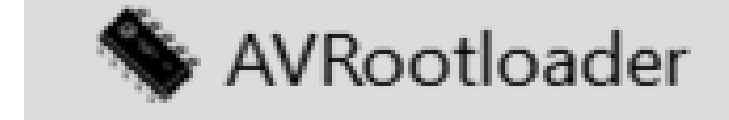

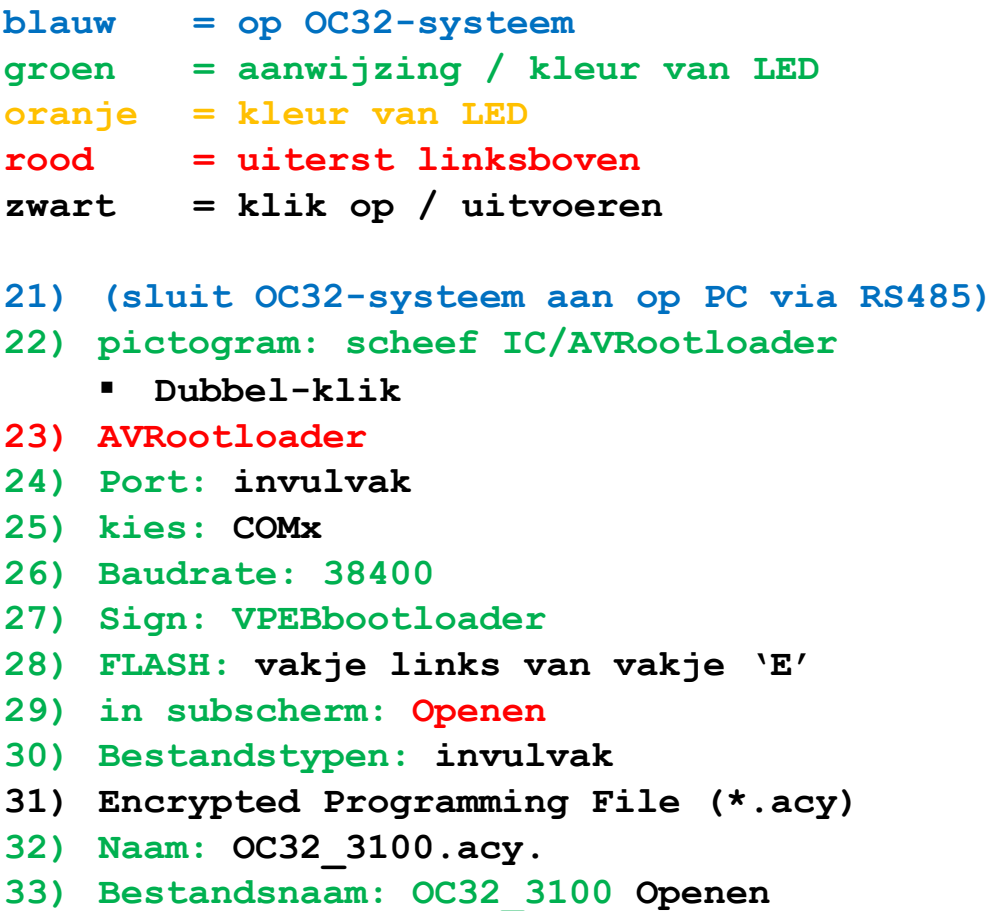

**34) (plaats op OC32/NG-systeem een doorverbinding op horizontaal geplaatste pinnen linksonder de groene knipper-LED nabij C8 en R11)**

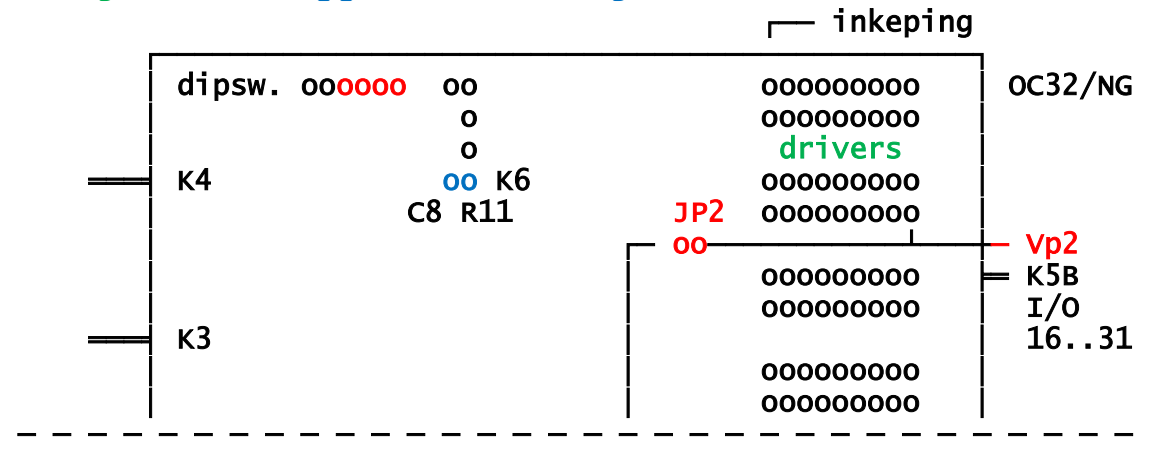

- **35) (groene en oranje LED lichten even op en doven daarna)**
- **36) AVRootloader: rechtsboven** Connect to device
- **37) AVRootloader [connecting]…, please press RESET on the Device]**
- **38) (trek op OC32-systeem de doorverbinding los)**
- **39) AVRootloader [connected]**
- **40) (OC32-systeem: groene en oranje LED aan)**
- **41) AVRootloader [connected]**
- **42) AVRootloader: linksonder Program**
- **43) AVRootloader [working…]**
- **44) lijst met resultaten**
- **45) onderste regel: executed in 7,34 sec**
- **46) linksonder: Clear**
- **47) linksboven: Programming**
- **48) AVRootloader [Connected]**
- **49) AVRootloader: rechtsboven**
	- **Disconnect device**
- **50) AVRootloader**
- **51) (OC32-systeem: alleen groene knipper LED aan)**
- **52) AVRootloader: uiterst rechtsboven**
	- **X = afsluiten**

**2019-06-21 Martin Hornis**